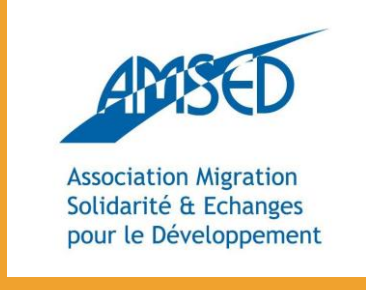

[http://network.amsed.fr](http://network.amsed.fr/)

# SLIDESHARE Partage tes connaissances en ligne !

Avec le soutien de:

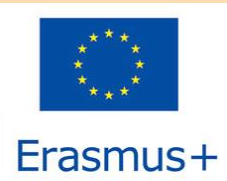

The European Commission support for the production of this publication does not constitute endorsement of the contents which reflects the views only of the authors, and the Commission cannot be held responsible for any use which may be made of the information contained therein.

# **Sommaire**

- Qu'est-ce que SlideShare?
- √ Que peut-on faire avec SlideShare?
- Comment créer une présentation SlideShare?
- $\checkmark$  Les premiers pas
- C'est parti!

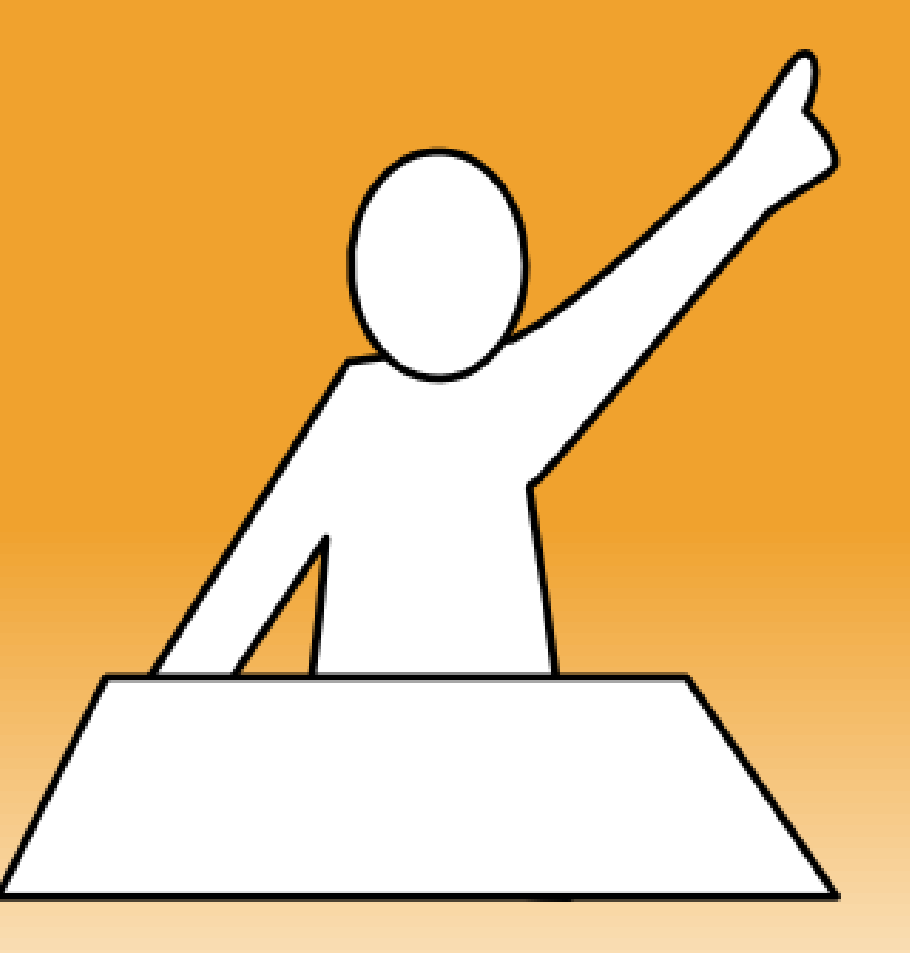

# Qu'est-ce que SlideShare?

 Un service web 2.0 de partage de diapositives ("slides") qui à l'origine était sensé permettre aux salariés d'entreprise le partage de leurs présentations …

… et qui est très vite devenu populaire pour partager toutes sortes d'information!

Le site SlideShare.com compte 58 millions de visites uniques par mois et a 16 millions d'utilisateurs inscrits !

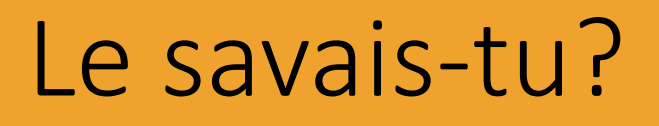

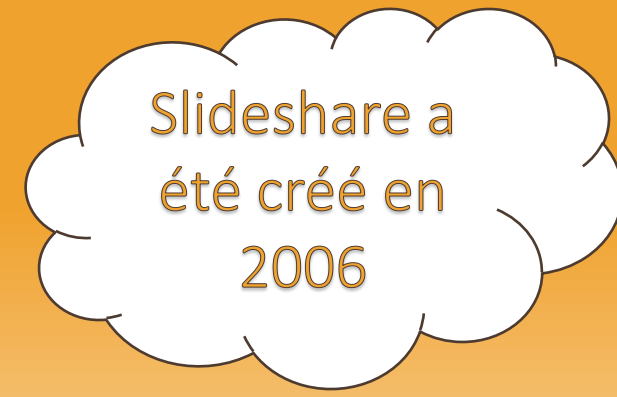

Slideshare a été recompensé comme l'un des 10 meilleurs outils du monde pour l'éducation et l'eapprentissage en 2010

Il s'agit de la plus grande communauté du monde pour le partage de présentations

#### Que puis-je faire avec Slideshare?

UPLOADER des présentations, documents, vidéos, PDF, infographies et webinaires sur des sites webs et blogs.

Les PARTAGER avec mes collègues, partenaires, membres, amis et followers sur des réseaux sociaux comme LinkedIn, Twitter et Facebook.

DECOUVRIR des présentations intéressantes faites par d'autres utilisateurs de Slideshare et explorer des thématiques qui me passionnent.

#### Comment créer une présentation Slideshare?

 $\checkmark$  Tout d'abord il te faut du contenu – une présentation ou un document que tu as déjà créé sur ton ordinateur. Slideshare accepte plusieurs types de fichiers, tels Adobe PDF, Microsoft Word, PowerPoint et Open Office.

Tu peux accéder à Slideshare depuis tout ordinateur compatible avec Microsoft Office.

◆ Rajoute des liens URL vers des vidéos, infographies, etc.

Crée, dispose et modifie tes slides – c'est très facile !

### Les premiers pas

- Connecte-toi sur [www.slideshare.net](http://www.slideshare.net) et clique sur "Sign up".
- √ Inscris-toi afin de créer un compte.
- Voici deux tutoriels audiovisuels qui expliquent plus en détail comment créer un compte et créer une présentation:
	- •Youtube <https://www.youtube.com/watch?v=G9ShKOeMKb0>
	- •SlideShare

<http://www.slideshare.net/ceheit3/slideshare-tutorial-11451091>

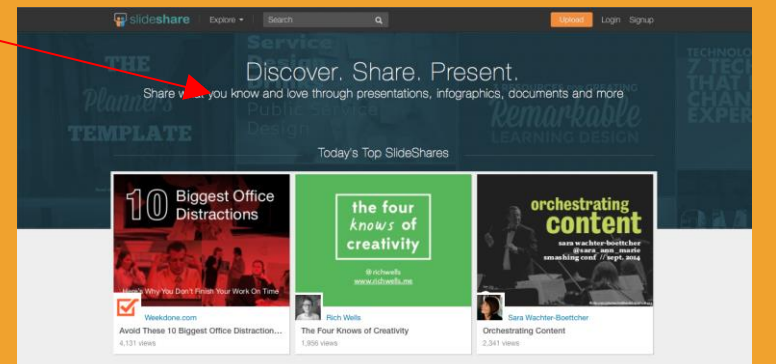

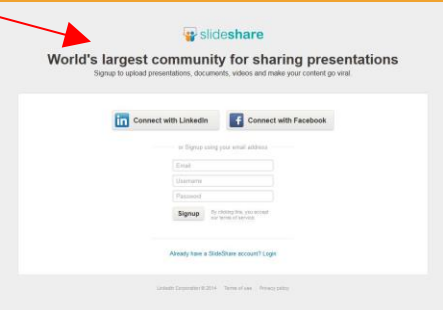

# C'est parti !

 Crée tes propres présentations et partage-les avec le monde entier !

Découvre d'autres présentations – voici deux bons exemples qui peuvent t'inspirer:

•100 images pour faire du brainstorming

[http://fr.slideshare.net/marcnewshoestoday/100-images-for-visual-brainstorming?qid=ab59832e-cf79-49ee-9d90-](http://fr.slideshare.net/marcnewshoestoday/100-images-for-visual-brainstorming?qid=ab59832e-cf79-49ee-9d90-8c3f63f48008&v=qf1&b=&from_search=4) [8c3f63f48008&v=qf1&b=&from\\_search=4](http://fr.slideshare.net/marcnewshoestoday/100-images-for-visual-brainstorming?qid=ab59832e-cf79-49ee-9d90-8c3f63f48008&v=qf1&b=&from_search=4)

•Erasmus success stories [http://fr.slideshare.net/EUmobilitydocumentation/erasmus](http://fr.slideshare.net/EUmobilitydocumentation/erasmus-success-stories-en?related=1)[success-stories-en?related=1](http://fr.slideshare.net/EUmobilitydocumentation/erasmus-success-stories-en?related=1) 

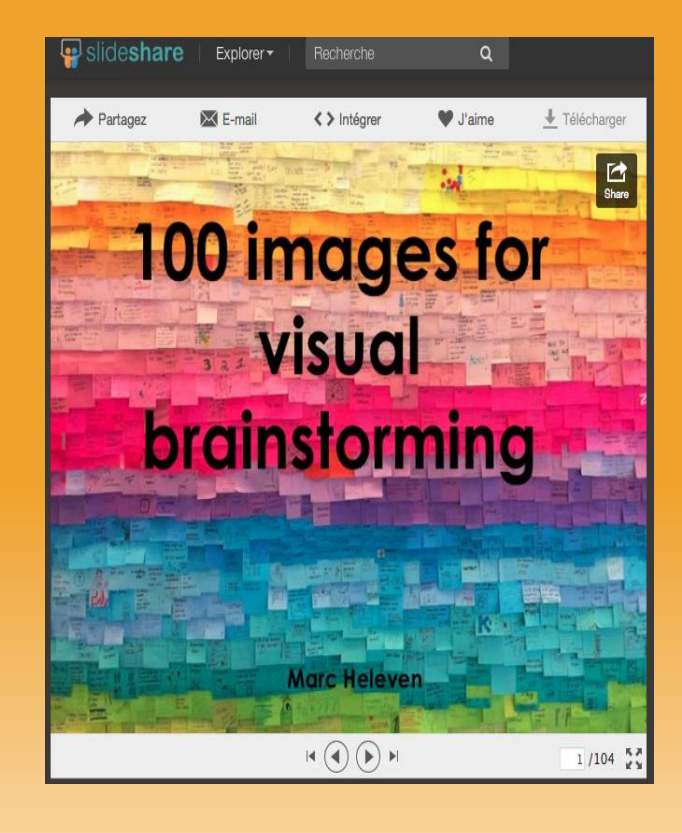